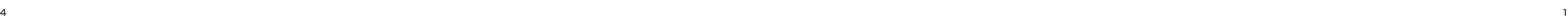

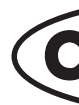

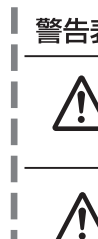

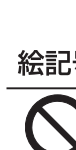

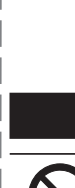

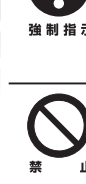

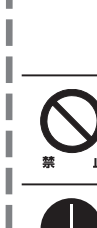

# **CO-BSW08GTXVL2 取扱説明書**

### **製品仕様**

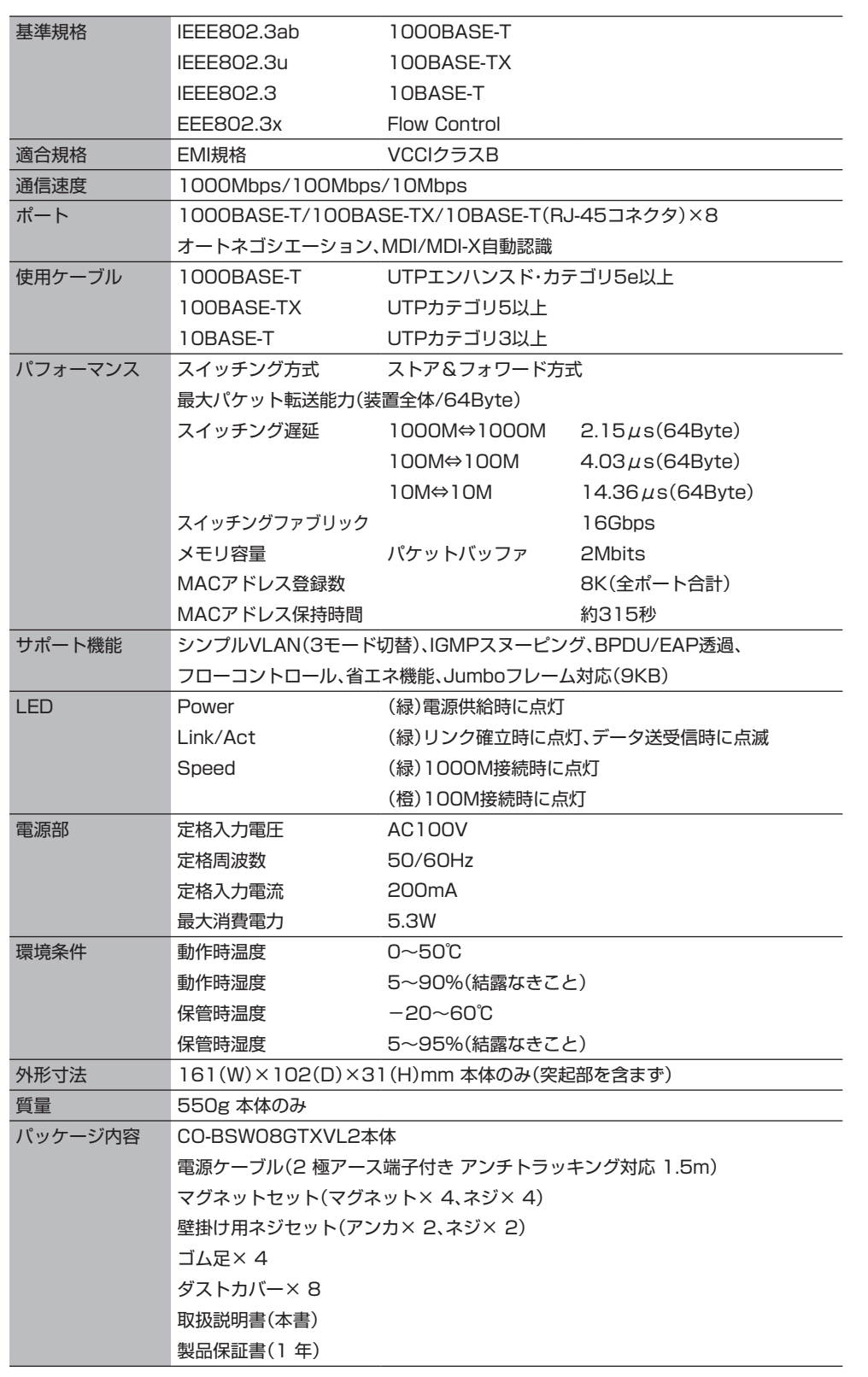

解決されない場合は、コレガサポートセンタまでお問い合わせください **■ お問い合わせ先**

- 10:00 〜 12:00、13:00 〜 18:00 月〜金(祝・祭日を除く) ※ サポート内容、電話番号など、予告なく変更する場合があります。最新情報はコレガホームページ
- (http://corega.jp/)をご覧ください。
- ※本商品(ソフトウェアを含む)は日本国内仕様のため、日本語版OSのみ動作を保証しています。その ため、日本語版OS以外のお問い合せはお受けできませんのでご了承ください。
- ※サポートセンタへのお問い合せは日本語に限らせていただきます。 This product is supported only in Japanese.
- ※ 電話が混み合っている場合は、メールサポートをご利用ください。

### **保証と修理について**

### ■ 保証について

「製品保証書」に記載されている「製品保証規定」を必ずお読みになり、本商品を正しくご使用ください。無 条件で本商品を保証するということではありません。正しい使用方法で使用した場合のみ、保証の対象と なります。本商品の保証期間については、「製品保証書」に記載されている保証期間をご覧ください。

- □ 商品名
- □ シリアル番号(S/N)、リビジョンコード(Rev.)
- □ お名前、フリガナ □ 連絡先電話番号、FAX番号
- □ 購入店 □ 購入日付
- □ お使いのパソコンの機種 □ OS
- □ 接続構成
- □ お問い合わせ内容(できる限り詳しくお知らせください)

### **■ 修理について**

故障と思われる現象が生じた場合は、まず取扱説明書をご覧いただき、正しく設定・接続できていることを 確認してください。現象が改善されない場合は、コレガホームページに掲載されている「修理依頼用紙」を プリントアウトのうえ、必要事項を記入したものと「製品保証書」および購入日の証明できるもののコピー (領収書、レシートなど)を添付し、商品(付属品一式とともに)をご購入された販売店へお持ちください。 修理をご依頼される場合は、次の点にご注意ください。

- • 弊社へのお持ち込みによる修理は受け付けておりません。
- • 修理期間中の代替機などは弊社では用意しておりませんので、あらかじめご了承ください。
- • 「製品保証書」に販売店の押印がない場合は、保証期間内であっても有償修理になる場合があります。
- • 商品購入日の証明ができない場合、無償修理の対象となりませんのでご注意ください。
- • 修理依頼時の運送中の故障や事故に関しては、弊社はいかなる責任も負いかねますので、あらかじめご了承ください。
- • 修理完了後、本商品の設定は初期化状態(工場出荷時の状態)に戻りますので、あらかじめご了承ください。

- 輸出管理と国外使用について
- お客様は、弊社販売製品を日本国外への持ち出しまたは「外国為替及び外国貿易法」にいう非居 住者へ提供する場合、「外国為替及び外国貿易法」を含む日本政府および外国政府の輸出関連法 規を厳密に遵守することに同意し、必要とされるすべての手続きをお客様の責任と費用で行う ことといたします。
- 弊社販売製品は、日本国内仕様であり日本国外においては、製品保証および品質保証の対象外 になり製品サポートおよび修理など一切のサービスが受けられません。

### **■ 有償修理について**

有償修理の場合は、ご購入された販売店へお持ちください。下記URLに有償修理価格、修理受付期間などが 記載されていますのでご覧ください。

### **http://corega.jp/repair/**

### **商品に関するご質問は…**

商品についてご不明な点がある場合はコレガホームページの「よくあるお問い合わせ」をご覧ください。 ■よくあるお問い合わせ

コレガホームページ TOP から「サポート情報」→「よくあるお問い合わせ」の順にクリックしてください。 または、下記 URL にアクセスしてください。

**http://corega.jp/faq**

### 【コレガサポートセンタ】メールサポート:下記URLをご覧ください。

**http://corega.jp/faq**

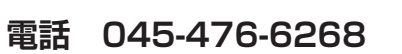

### 〈受付時間〉

### **■ 必要事項**

あらかじめ下記の必要事項を控えておいてください。

### **コレガホームページのご案内**

コレガホームページでは、各種商品の最新情報、最新ファームウェア、よくあるお問い合わせなどを提供し ています。本商品を最適にご利用いただくために、定期的にご覧いただくことをお勧めします。

**http://corega.jp/**

## **おことわり**

本書に関する著作権等の知的財産権は、アライドテレシスホールディングス株式会社が所有して います。アライドテレシスホールディングス株式会社の同意を得ることなく、本書の全体または一 部をコピーまたは転載しないでください。

弊社は、予告なく本書の全体または一部を修正、改訂することがあります。 また、弊社は改良のため製品の仕様を予告なく変更することがあります。

この装置は、クラスB情報技術装置です。この装置は、家庭環境で使用することを目的としていま すが、この装置がラジオやテレビジョン受信機に近接して使用されると、受信障害を引き起こすこ とがあります。取扱説明書に従って正しい取り扱いをしてください。

VCCI-B

Copyright©2016 アライドテレシスホールディングス株式会社

coregaは、アライドテレシスホールディングス株式会社の登録商標です。

本書の中に掲載されているソフトウェアまたは周辺機器の名称は、各メーカの商標または登録商 標です。

このたびは、「CO-BSW08GTXVL2」をお買い上げいただき、誠にありがとうございます。本書をお読みになり、正しく設置・操作してください。 また、お読みになったあとも大切に保管してください。

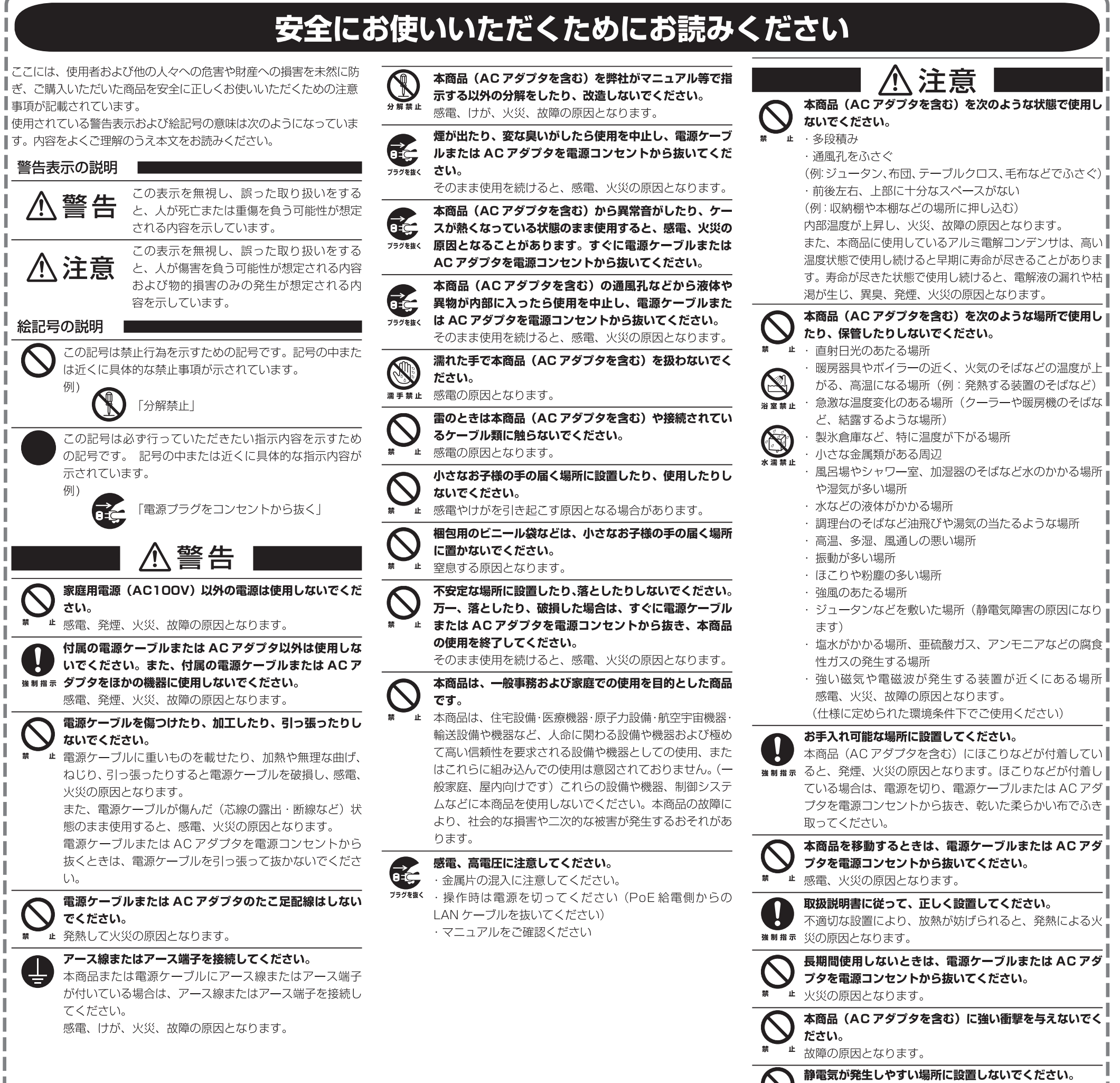

感電、故障の原因となります。

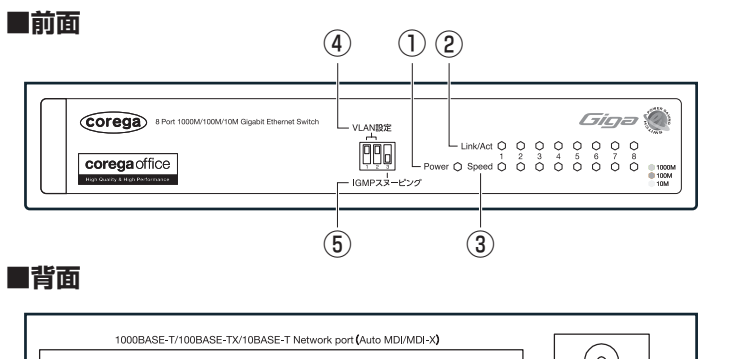

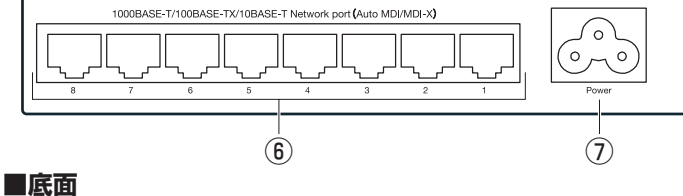

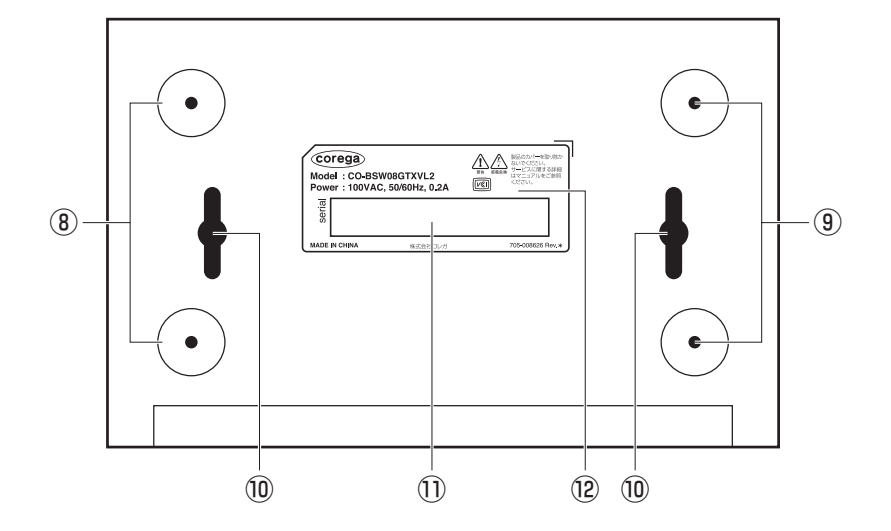

### ① Power LED (緑)

電源の状態を表示します。 点灯:本体に電源が供給されています。 消灯:本体に電源が供給されていません。

### ② Link/Act LED(緑)

通信状態を表示します。 点灯:リンクが確立しています。 点滅:通信しています。 消灯:リンクが確立していません。

### 3 Speed LED (緑 / 橙)

通信速度を表示します。 点灯(緑):1000Mbps で通信しています。 点灯(橙):100Mbps で通信しています。 消灯:10Mbpsで通信しています。またはリンクが確立していません。

### ④ VLAN 設定スイッチ

シンプルVLAN機能を設定します。→P.3「シンプルVLAN機能を使用する」

### ⑤ IGMP スヌーピングスイッチ

IGMPスヌーピング機能を設定します。→P.3「IGMPスヌーピング機能を使用する」

⑥ 1000BASE-T/100BASE-TX/10BASE-T ネットワークポート LANケーブルを接続するためのポートです。

> 自動認識機能によって、接続先のポートの種類・通信速度(1000Mbps/100Mbps/10Mbps)・ケーブルタイ プ(ストレート/クロス)に関係なく自動的に接続されるため、設定の必要はありません

### ⑦ 電源コネクタ

電源ケーブルを接続するためのコネクタです。

### ⑧ ゴム足取り付け位置

付属のゴム足を取り付ける位置です。

### ⑨ マグネット取り付けネジ穴

付属のマグネットセットを取り付けるネジ穴です。

### ⑩ 壁掛け用ネジ穴

付属の壁掛け用ネジセットを取り付けるネジ穴です。

### $0$  製品ラベル

本商品の名称や取得承認の情報などが記載されています。

### ⑫ シリアル番号/リビジョン

本商品のシリアル番号とリビジョンが記載されています。シリアル番号とリビジョンは、サ ポートセンタへのお問い合わせのときに必要となります。

### **本商品の設置について**

本書の「安全にお使いいただくためにお読みください」(P.1)をよくお読みになり、正しい場所に 設置してください。設置方法は、設置場所により以下の3つの方法があります。

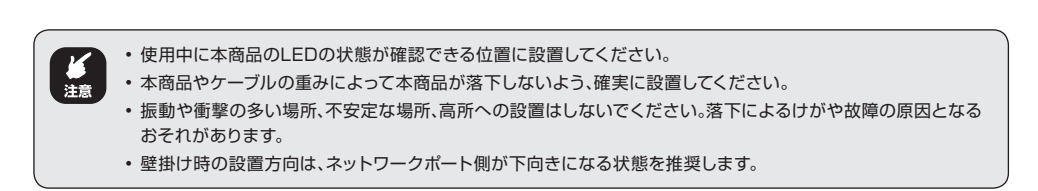

 $\begin{pmatrix} \overrightarrow{f} \\ \overrightarrow{g} \\ \overrightarrow{g} \end{pmatrix}$ LAN ケーブルのコネクタ部を持って、カチッと音がするまで差し込んでください。

### **■ 横置き(ゴム足を使用)**

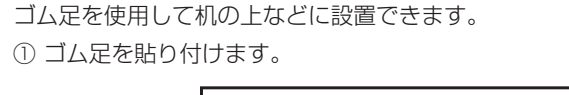

# $\begin{bmatrix} 0 & 1 \\ 0 & 0 \end{bmatrix}$  is the contract of  $\begin{bmatrix} 0 & 1 \\ 0 & 0 \end{bmatrix}$

### **■ マグネットで壁掛け(マグネットセットとゴム足を使用)**

マグネットセットとゴム足を使用してスチール製のデスクなどに設置できます。

電源が入った状態のまま電源コネクタから電源ケーブルを抜かないでください。感電事故を引き起こすおそれが おります。<br><del>注意</del><br>おります。

- マグネットにフロッピーディスクや磁気カードなどを近づけないでください。磁気の影響により記録内容が消去 【篇】 されるおそれがあります。 • 本商品をマグネットでパソコンやディスプレイなどの電子機器に取り付けないでください。磁気の影響により故障 の原因となるおそれがあります。
	- 設置面の状態によってはマグネットの十分な強度が得られない場合があります。 • 設置後の取り外しの際に設置面を傷つけるおそれがあります。注意して取り外してください。

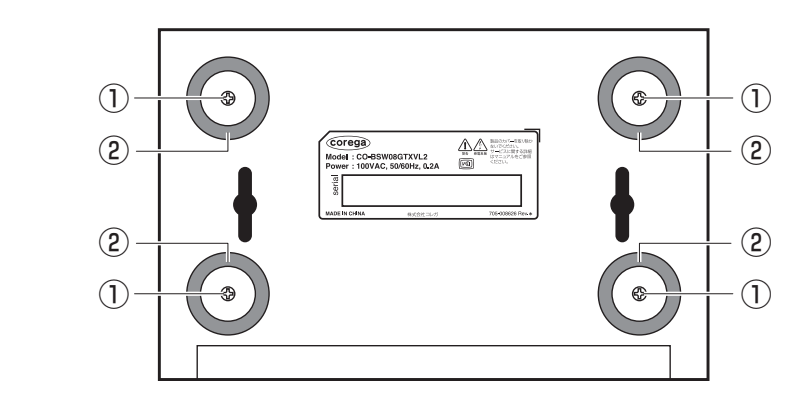

### ① マグネットをマグネットセットのネジで取り付けます。

 $\begin{pmatrix} \begin{smallmatrix} \begin{smallmatrix} \begin{smallmatrix} \begin{smallmatrix} \begin{smallmatrix} \begin{smallmatrix} \begin{smallmatrix} \end{smallmatrix} \end{smallmatrix} \end{smallmatrix} \end{smallmatrix} \end{pmatrix} & \lambda \end{pmatrix} & \lambda \end{$ 

② ゴム足を貼り付けます。

### **■ ネジで壁掛け(壁掛け用ネジセットを使用)**

壁掛け用ネジセットを使用して壁に設置できます。

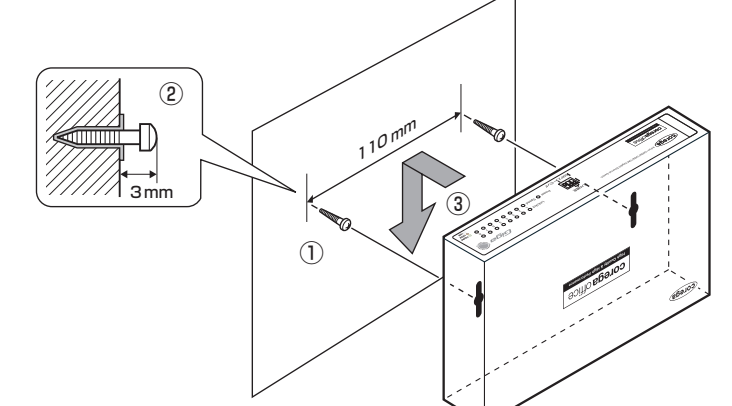

① 壁掛け用ネジ穴の間隔(110mm)で、壁掛け用ネジセットのネジ(2 本)を壁などに取り 付けます。

• 石膏ボード、ベニヤなど中空になっている壁で、ネジが取り付けづらい場合は、付属の壁掛け用ネジセットの プラスチックアンカ(2 個)を併用してください。ネジを取り付ける位置に、キリやドリルなどで穴を開けておき、 (धू⊌ プラスチックアンカをかなづちで軽く叩いて壁に埋め込みます。 • 穴はプラスチックアンカがぴったり入る程度の大きさにしてください。穴が大きすぎると、がたつきの原因にな り、落下などして破損の原因になるおそれがあります。

### ② 壁掛け用ネジセットのネジ頭は約 3mm 残します。

③ 壁掛け用ネジ穴にネジ頭を押し込み、本体を下にスライドさせてしっかり固定します。

### **LAN ケーブルの接続について**

### **■ LAN ケーブルについて**

- • 使用できるLANケーブルはP.4「製品仕様」をご覧ください。
- • LANケーブルの長さは100m以内にしてください。

### **■ 接続手順**

① 本体背面のネットワークポートに LAN ケーブルを接続します。

② LAN ケーブルをパソコンなど接続先の機器の LAN ポートに接続します。

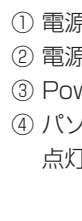

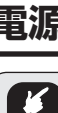

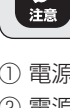

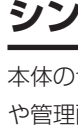

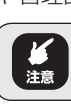

### **電源の入れ方について**

- 必ず本商品に付属の電源ケーブルを使用してください。付属の電源ケーブル以外は、本商品に接続しないでください。 • 本商品に付属の電源ケーブルは、本商品以外に接続しないでください。 • 本商品には電源スイッチがありません。電源プラグを電源コンセントに差し込んだ時点で電源が入りますのでご注意
- ください。 • 電源が入った状態のまま電源コネクタから電源ケーブルを抜かないでください。感電事故を引き起こすおそれがあり
- ます。
- 必ず AC100V の電源コンセントでお使いください。

① 電源ケーブルを本体背面の電源コネクタに差し込みます。

- ② 電源プラグを電源コンセントに差し込みます。
- ③ Power LED が点灯することを確認します。

④ パソコンなど接続先の機器の電源が入っている場合は、接続したポートの Link/Act LED が 点灯・点滅することを確認します。

### **電源の切り方について**

- ① 電源プラグを電源コンセントから抜きます。
- ② 電源コネクタから電源ケーブルを抜きます。

### **シンプル VLAN 機能を使用する**

本体の切替スイッチで、簡単にVLAN設定可能なシンプルVLAN機能を搭載しています。コマンド や管理画面での設定は一切不要です。

- · 接続先の機器の電源が入っていることを確認してください。また、パソコンに取り付けられているLANアダプタに 障害がないこと、LANケーブルがLANアダプタに正しく接続されて通信可能な状態にあることなどを確認してく ださい。
- · 特定のポートが故障している可能性もあります。LANケーブルを別のポートに差し替えて、正常に動作することを 確認してください。
- • LANケーブルが正しく接続されていること、正しいLANケーブルを使用していること、LANケーブルが断線して いないことなどを確認してください。また、LANケーブルの長さが制限を超えていないことなどを確認してくださ い。2つのネットワーク機器と直接リンクを形成するLANケーブルは最長100mと規定されています。
- • LANケーブルに問題がないことを確認してください。LANケーブルの不良は外観からは判断しにくいため(結線 は良いが特性が悪い場合など)、ほかのLANケーブルに交換してみてください。

本商品の電源が入っていない状態で切替スイッチを操作してください。 本商品の電源が入った状態のまま切替スイッチを操作すると、設定が正しく反映されないおそれがあります。

# **■ 切替スイッチの設定**

スイッチを設定するには、不要になったボールペンなど先のとがったものを使用します。 スイッチ1 とスイッチ2 の組み合わせによって、VLANのモードを設定します。

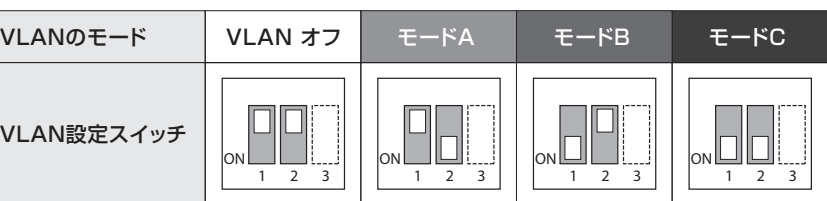

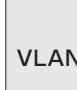

### **■ モード別対応表**

◎:全てのグループから通信可 ○:同じグループのみ通信可

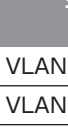

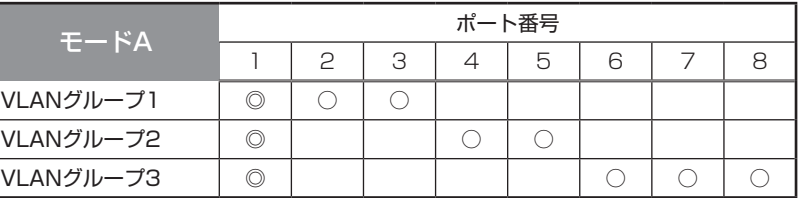

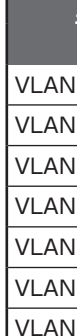

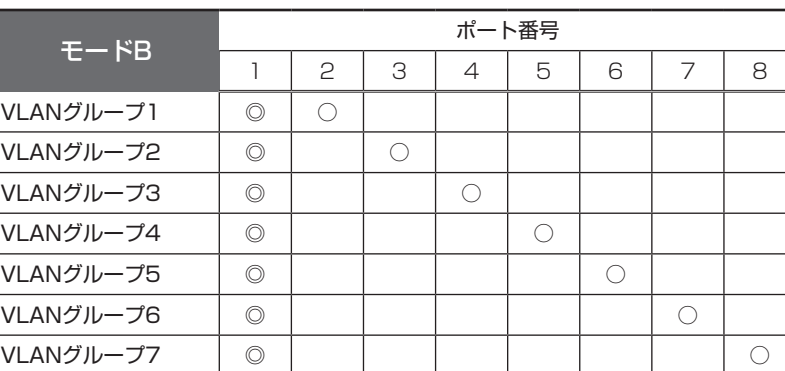

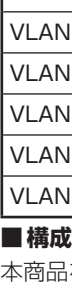

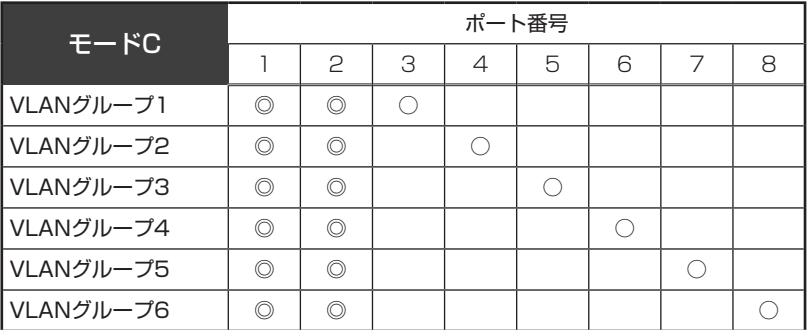

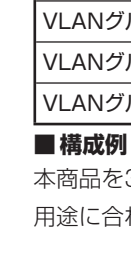

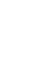

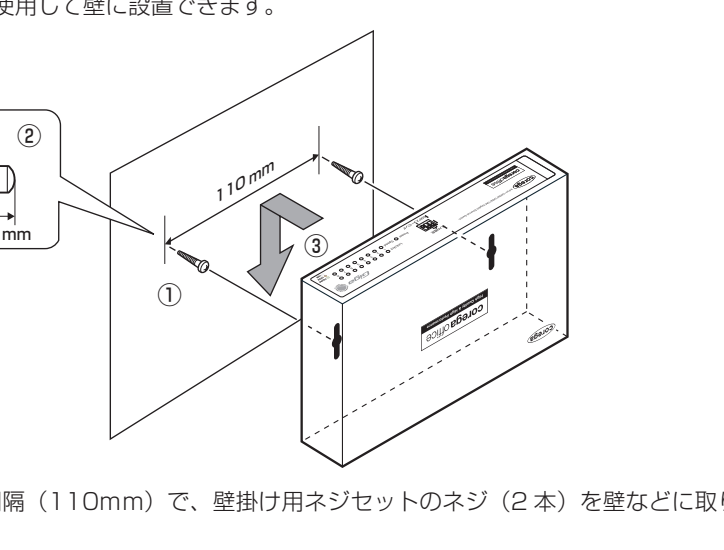

本商品を3台使用し、3つのモードを組み合わせた場合のVLANの構成例を紹介します。 用途に合わせて設定変更し、ご使用できます。

### ・ 構成例1(直列型)

モードCの本商品1台とモードBの本商品2台を直列に接続した例

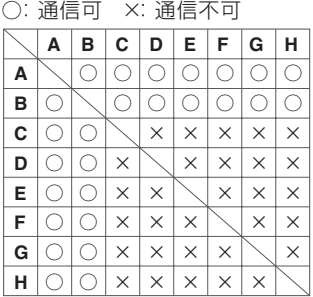

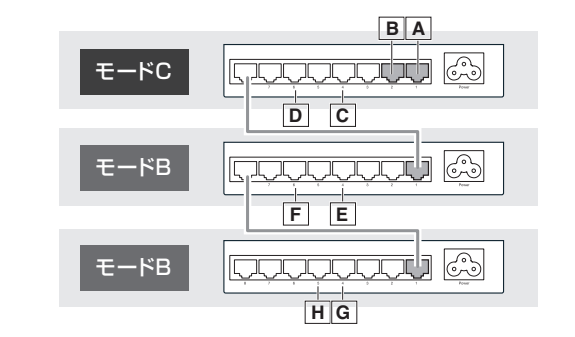

・ 構成例2(直列型)

モードCの本商品1台とモードBの本商品1台とモードAの本商品1台を直列に接続した例

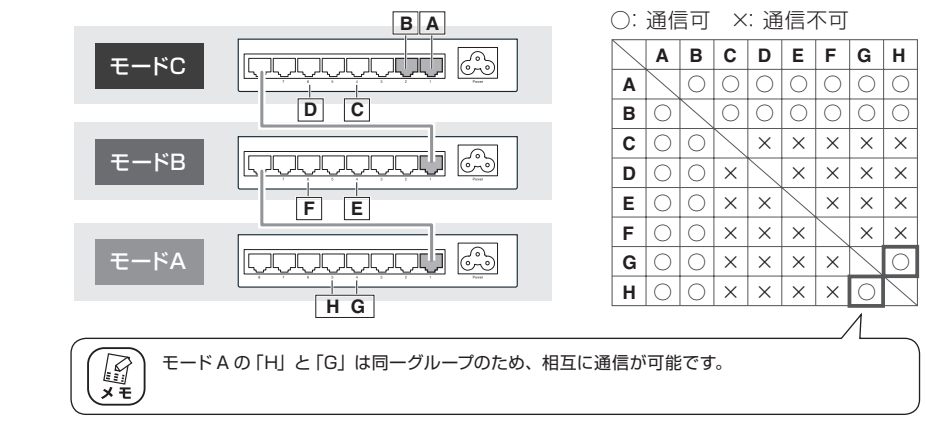

・ 構成例3(並列型)

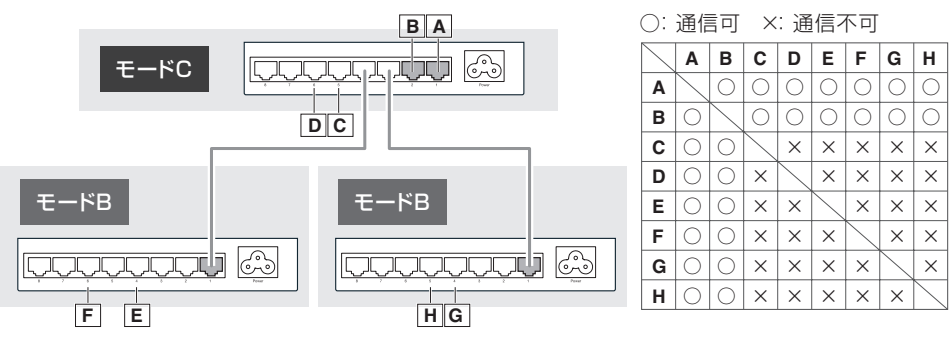

モードCの本商品1台とモードBの本商品2台を並列に接続した例

### **IGMP スヌーピング機能を使用する**

マルチキャストを効率的に転送できます。

例えば動画のストーリーミング時などにトラフィック負荷が軽減されます。

本商品の電源が入っていない状態で切替スイッチを操作してください。  $\left(\begin{array}{c} \mathcal{L} \\ \mathbf{H} \end{array}\right)$ 本商品の電源が入った状態のまま切替スイッチを操作すると、設定が正しく反映されないおそれがあります。

### **■ 切替スイッチの設定**

スイッチを設定するには、不要になったボールペンなど先のとがったものを使用します。 スイッチ3によって、IGMPスヌーピング機能の有効、無効を設定します。

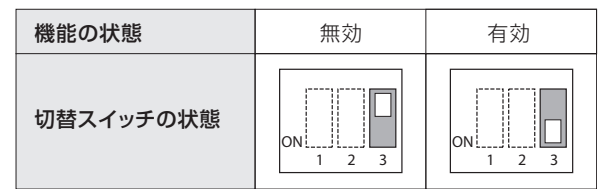

## **トラブルシューティング**

「通信できない」・「故障かな?」と思われる前に、以下のことを確認してください。

### **■ Power LED は点灯していますか?**

Power LEDは、本商品に正しく電源が供給されている場合に点灯します。Power LEDが点灯しない場合 は、以下のことなどを確認してください。

- • 電源ケーブルに断線がないことを確認してください。
- • 電源ケーブルが本商品の電源コネクタに正しく差し込まれていること、電源プラグが電源コンセントに正しく差 し込まれていることを確認してください。
- • 正しい電源・電圧のコンセントを使用していることを確認してください。

### **■ Link/Act LED は点灯または点滅していますか?**

Link/Act LEDは接続先の機器と正しく接続されている場合に点灯または点滅します。Link/Act LEDが点 灯または点滅しない場合は、以下のことなどを確認してください。